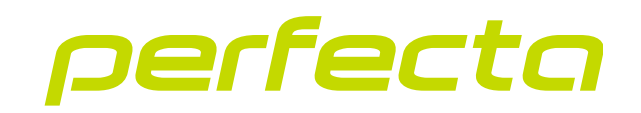

# Приемно-контрольный прибор **PERFECTA 64 M** Версия прошивки 2.00 **RU**

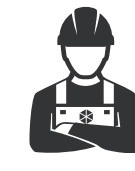

# КРАТКОЕ РУКОВОДСТВО ПО УСТАНОВКЕ

perfecta\_64\_M\_sii\_ru 02/23

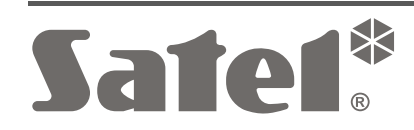

 $C \in H$ 

SATEL sp. z o.o. • ул. Budowlanych 66 • 80-298 Gdańsk • POLAND тел. +48 58 320 94 00 **www.satel.pl**

# **ВНИМАНИЕ**

**Полная версия руководства находится на сайте www.satel.pl Отсканируйте QR-код, чтобы перейти на наш сайт и скачать руководство.**

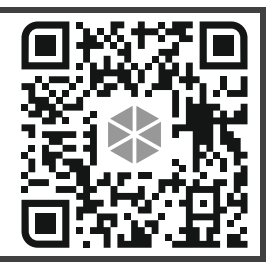

Установка системы охранной сигнализации должна производиться квалифицированными специалистами.

До начала установки необходимо ознакомиться с настоящим руководством.

Запрещается вносить в конструкцию устройства какие-либо неавторизованные производителем изменения и самостоятельно производить его ремонт, так как это однозначно с потерей гарантийных прав.

Компания SATEL ставит своей целью постоянное совершенствование качества своих изделий, что может приводить к изменениям в технических характеристиках и программном обеспечении. Информацию о введенных изменениях Вы можете найти на веб-сайте. https://support.satel.pl

**Настоящим компания SATEL sp. z o.o. заявляет, что тип радиоустройства PERFECTA 64 M соответствует Директиве Совета Европы 2014/53/EU. Полный текст декларации о соответствии ЕС находится на сайте: www.satel.pl/ce**

В руководстве используются следующие обозначения:

- примечание;
	- важная информация предупредительного характера.

# СОДЕРЖАНИЕ

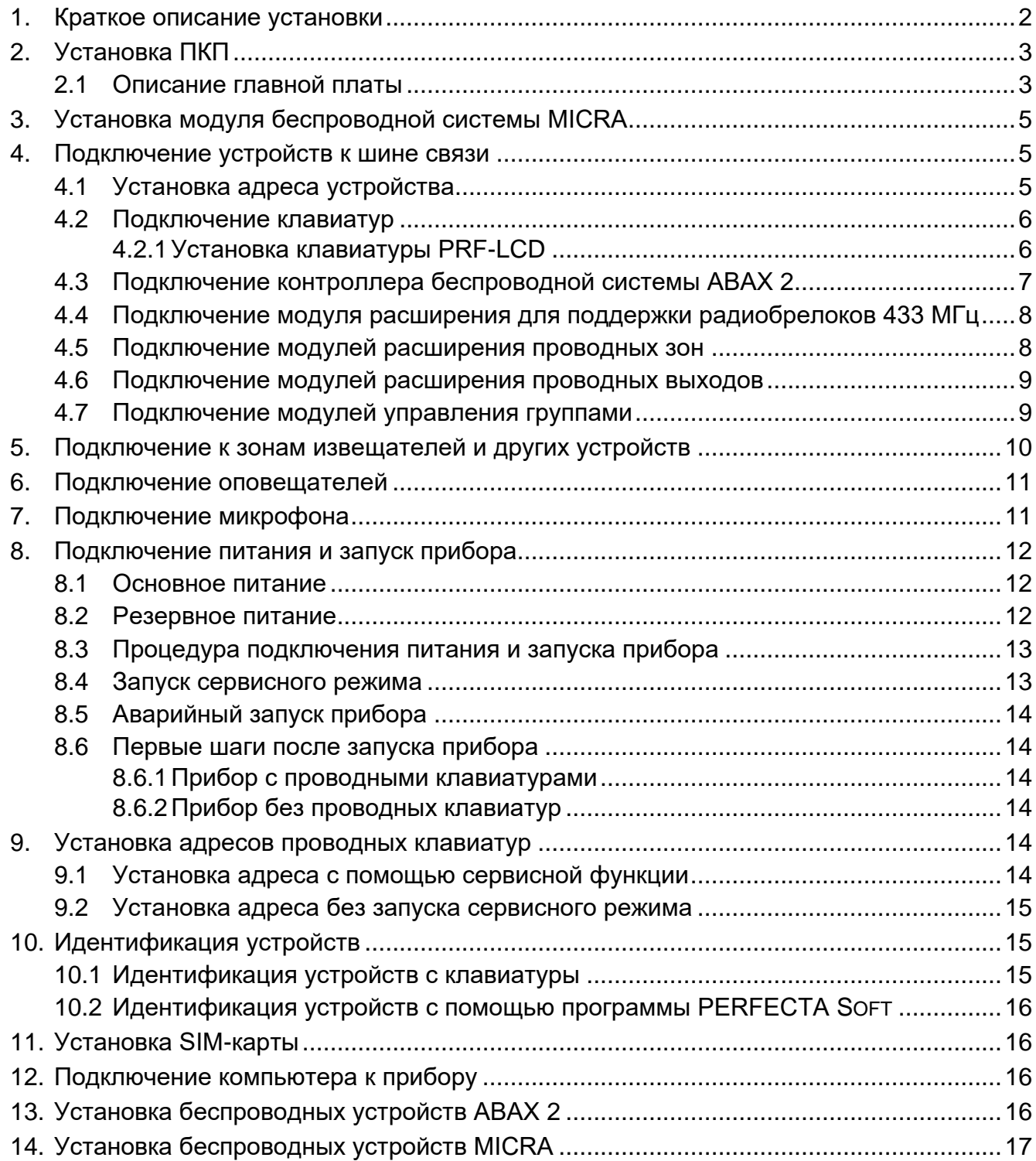

Настоящее руководство содержит основную информацию об установке приемноконтрольного прибора PERFECTA 64 M. Остальную информацию можно найти в полной версии руководства, доступной на сайте **www.satel.pl**.

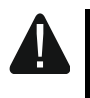

**Все электросоединения должны производиться только при отключенном электропитании.**

## <span id="page-3-0"></span>**1. Краткое описание установки**

#### **План системы охранной сигнализации**

Расположите на плане объекта устройства, которые Вы хотите установить в систему охранной сигнализации.

#### **Кабельная проводка**

К месту установки прибора подведите кабель питания 220 В AC и кабели для подключения других устройств (клавиатур, модулей расширения, извещателей и оповещателей). Для подключения устройств используйте простой неэкранированный кабель.

#### **Установка ПКП**

Установите прибор в корпус. Проведите кабели внутрь корпуса и закрепите корпус прибора на стене с помощью распорных дюбелей и шурупов.

#### **Подключение проводов**

Подключите все провода к прибору: к шине связи подключите клавиатуры и модули расширения, к зонам – извещатели, к выходам – оповещатели, к входу питания – трансформатор 40 VA. Подключите трансформатор к питанию 220 В AC.

#### **Подключение питания и запуск прибора**

Подключите к прибору свинцово-кислотный аккумулятор 12 В, а затем включите питание AC.

#### **Установка адресов проводных клавиатур**

Используйте клавиатуру, чтобы запустить функцию установки адресов. Если в системе только одна проводная клавиатура или будут использоваться только беспроводные клавиатуры, можно пропустить этот шаг.

#### **Идентификация устройств, подключенных к ПКП**

Используйте клавиатуру или программу PERFECTA SOFT, чтобы идентифицировать устройства, подключенные к шине связи и разъему связи (PERFECTA-RF).

#### **Установка SIM-карты**

Если SIM-карта запрашивает PIN-код, вначале с клавиатуры или из программы PERFECTA SOFT задайте в приборе PIN-код. В прибор можно установить одну или две карты nano-SIM.

#### **Установка беспроводных устройств**

Беспроводные устройства можно установить, если к прибору подключен контроллер ACU-220 / ACU-280 (беспроводные устройства ABAX 2) или модуль PERFECTA-RF (беспроводные устройства MICRA).

#### **Настройка системы охранной сигнализации**

Используйте клавиатуру или программу PERFECTA SOFT, чтобы задать настройки системы охранной сигнализации.

#### **Тест системы охранной сигнализации**

Протестируйте систему, чтобы убедиться, что все устройства и функции работают исправно. В меню пользователя в клавиатуре есть функции для тестирования системы.

# <span id="page-4-0"></span>**2. Установка ПКП**

**Главная плата прибора имеет электронные компоненты, чувствительные к электростатическим разрядам.**

**Перед подключением питания (аккумулятора, переменного напряжения от трансформатора) к главной плате следует завершить все работы по установке проводных устройств (подключение клавиатур, модулей расширения, извещателей и т. д.)**

Прибор предназначен для установки в закрытых помещениях с нормальной влажностью воздуха. На месте установки должно быть доступно сетевое питание 220 В AC с защитным заземлением. Следует обеспечить прибору защиту от доступа неуполномоченных лиц. Рекомендуется устанавливать прибор в пластиковом корпусе.

 $\boldsymbol{i}$ 

*Не устанавливайте прибор в металлическом корпусе, если должен использоваться модуль PERFECTA-RF, или если Вы хотите установить другое радиооборудование в корпус прибора.* 

# <span id="page-4-1"></span>**2.1 Описание главной платы**

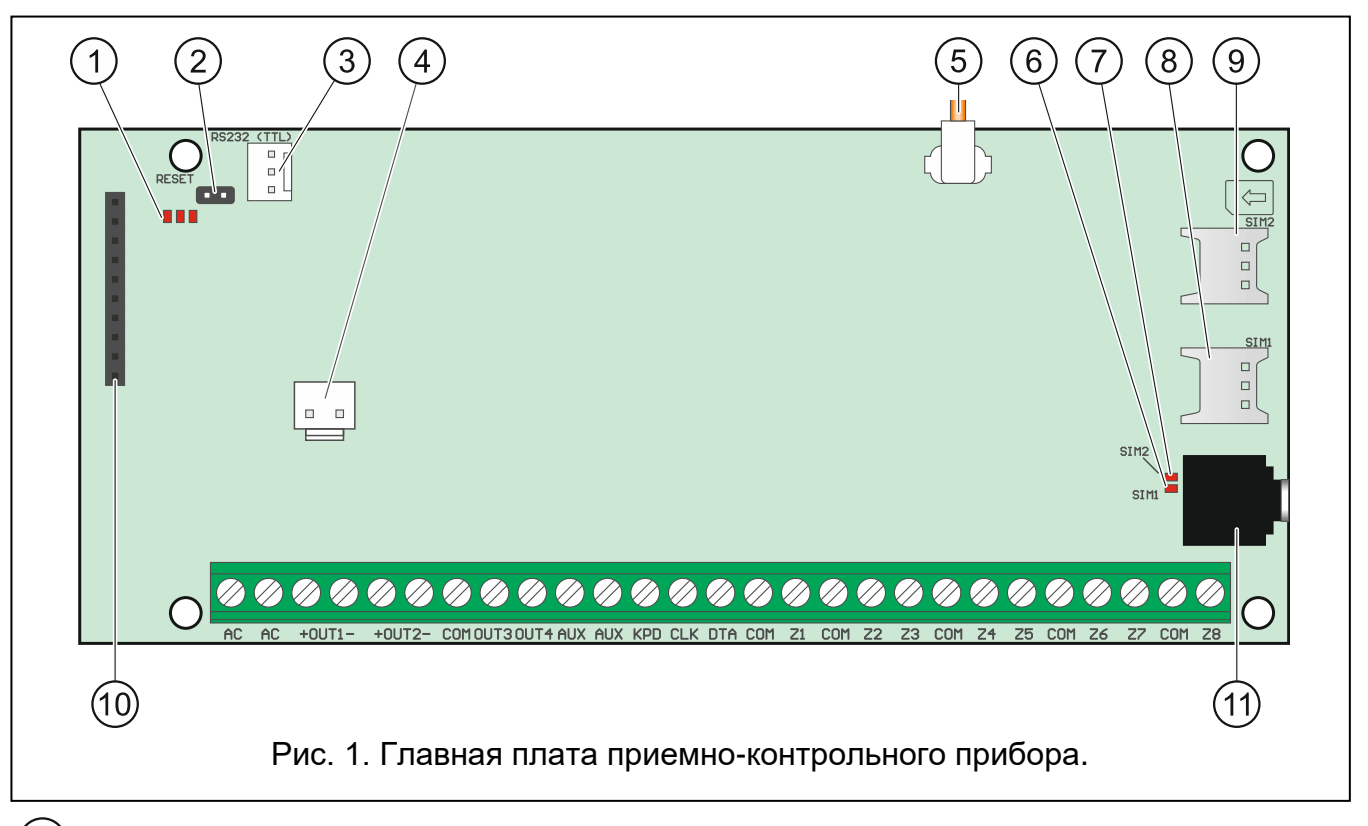

## $(1)$ светодиоды:

левый – горит, когда активна функция звуковой верификации.

средний – горит во время теста аккумулятора.

правый – горит, когда активен модуль сотовой связи.

штырьки RESET для запуска прибора в аварийной ситуации (см. [«Aварийный](#page-15-0)  [запуск прибора»](#page-15-0), с. [14\)](#page-15-0).

```
порт RS-232 (TTL).
```
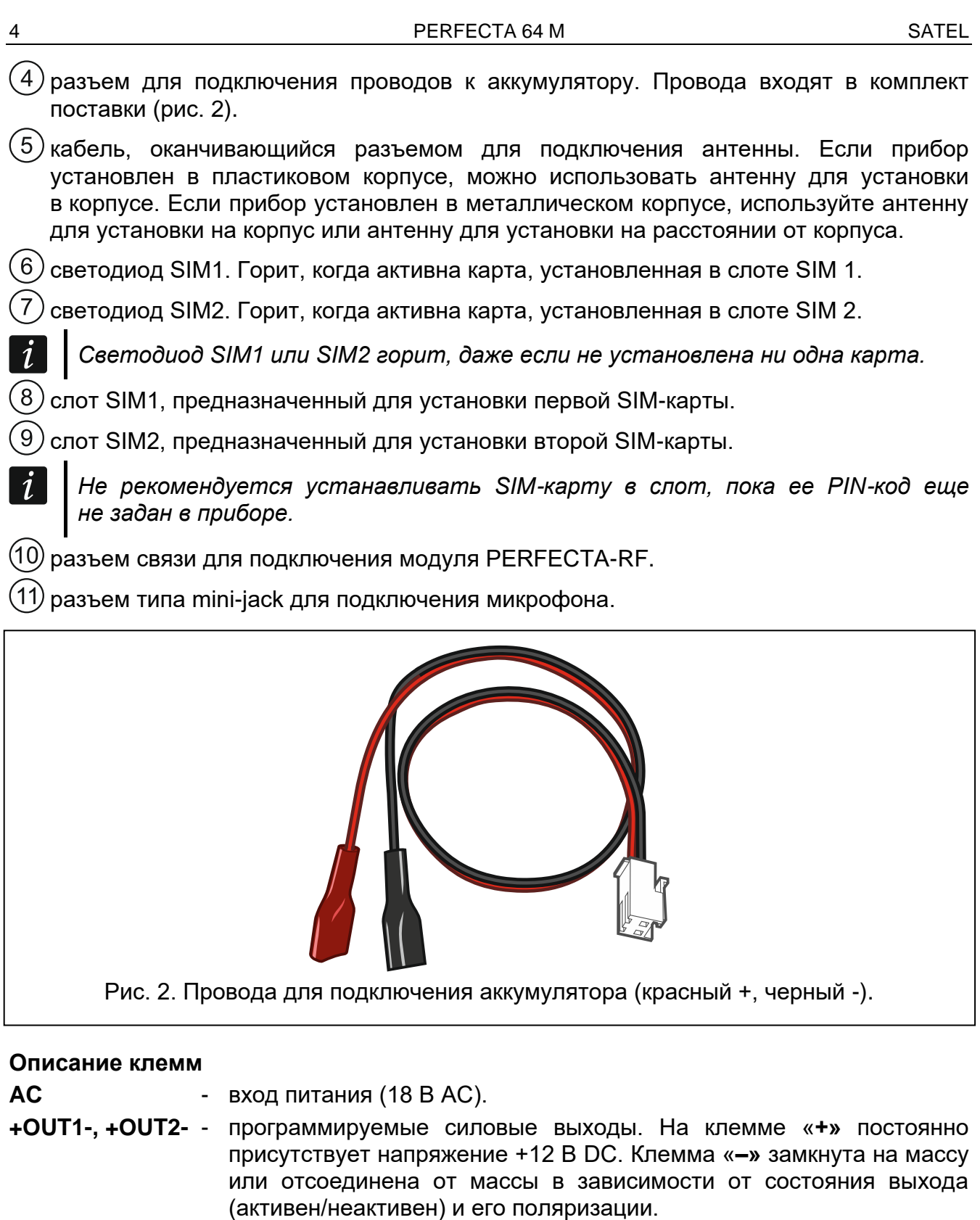

## <span id="page-5-0"></span>**OUT3, OUT4** - программируемые слаботочные выходы типа OC (отсоединен от массы / замкнут на массу).

- **COM** масса. **AUX** – выход питания +12 В DC. **KPD** – выход питания +12 В DC. **DTA** - данные шины связи. **CLK** - часы шины связи.
- **Z1...Z8** входы.

# <span id="page-6-0"></span>**3. Установка модуля беспроводной системы MICRA**

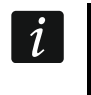

 $\boldsymbol{i}$ 

*Если будет использоваться модуль PERFECTA-RF, не устанавливайте контроллер ACU-220 / ACU-280 и/или модуль расширения INT-RX-S. Эти устройства нельзя использовать одновременно.*

Установите модуль PERFECTA-RF в разъем на главной плате ПКП, как показано на рисунке [3.](#page-6-3)

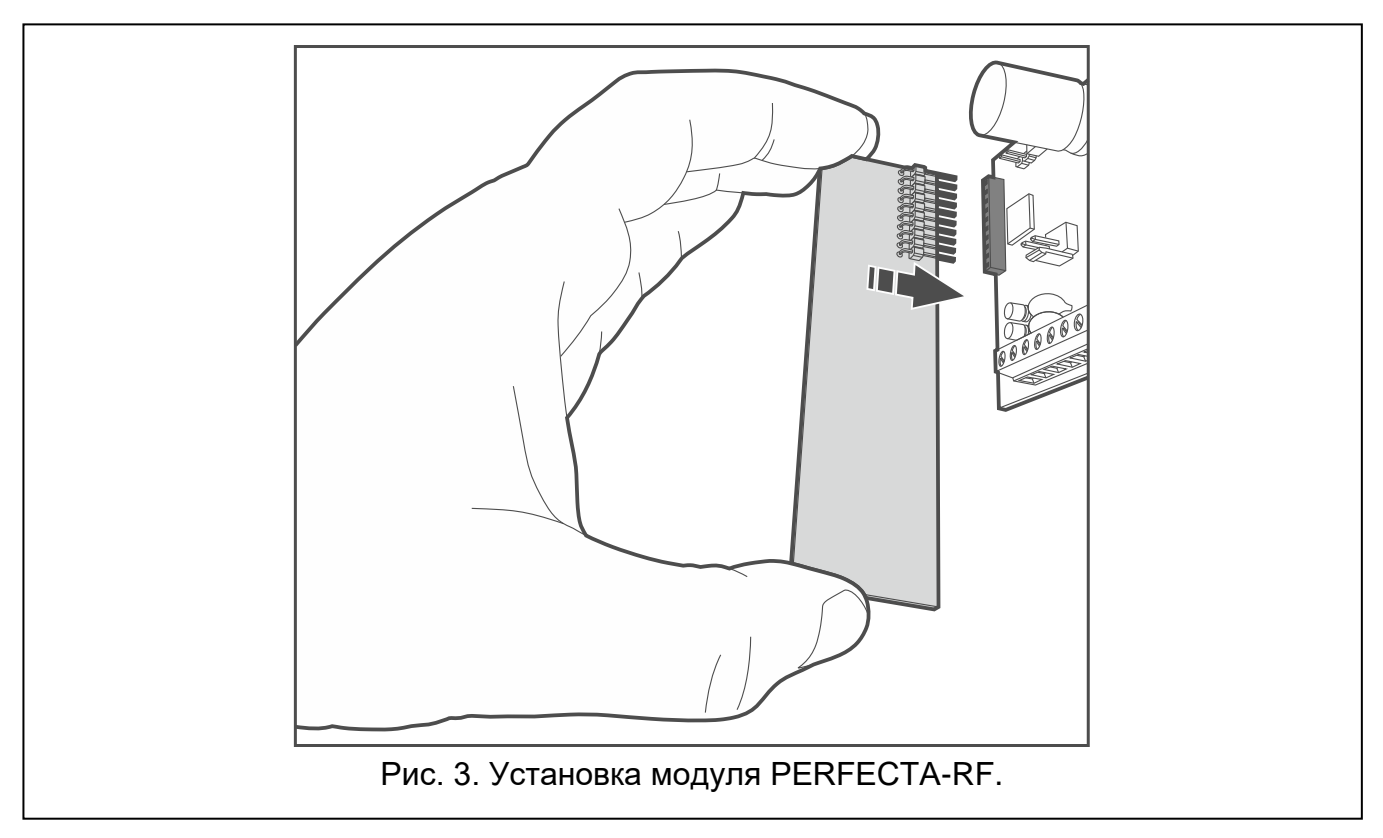

# <span id="page-6-1"></span>**4. Подключение устройств к шине связи**

<span id="page-6-3"></span>*Провода шины обязательно должны подводиться в одном кабеле.*

*Расстояние устройства от прибора не должно превышать 600 м.*

*Питание устройства может осуществляться непосредственно от прибора, если расстояние устройства от прибора не превышает 300 м. Если это расстояние больше, для устройства должен быть обеспечен другой источник питания (дополнительный блок питания).*

# <span id="page-6-2"></span>**4.1 Установка адреса устройства**

Большинству устройств, подключенных к шине связи, должен быть назначен соответствующий адрес. Запрещается назначать идентичные адреса двум устройствам (не будет возможности их идентифицировать). В большинстве устройств адрес устанавливается с помощью DIP-переключателей. Переключателям назначены числа. Если переключатель в положении OFF, ему назначено число 0. Числовые значения, назначенные отдельным переключателям в положении ON, представлены в таблице [1.](#page-7-2) Сумма этих чисел – установленный адрес.

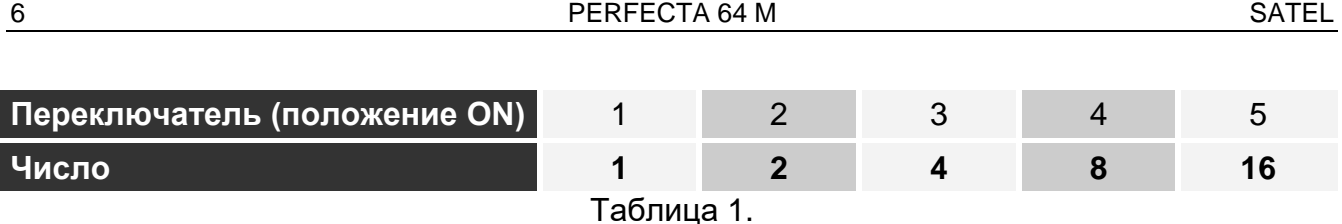

<span id="page-7-2"></span>В разделах о подключении того или иного устройства можно найти информацию о требованиях к установке адреса.

## <span id="page-7-0"></span>**4.2 Подключение клавиатур**

Прибор поддерживает до 4 клавиатур. Это могут быть проводные или беспроводные клавиатуры (беспроводные клавиатуры можно установить только после запуска прибора). Для клавиатур должны быть установлены адреса из диапазона от 0 до 3. Описание установки адресов клавиатур PRF-LCD можно найти на странице [14.](#page-15-4)

## <span id="page-7-1"></span>**4.2.1 Установка клавиатуры PRF-LCD**

Клавиатура предназначена для установки в помещениях. Место установки должно обеспечивать пользователям системы простой и удобный доступ к клавиатуре.

1. Откройте корпус клавиатуры (рис. [4\)](#page-7-3).

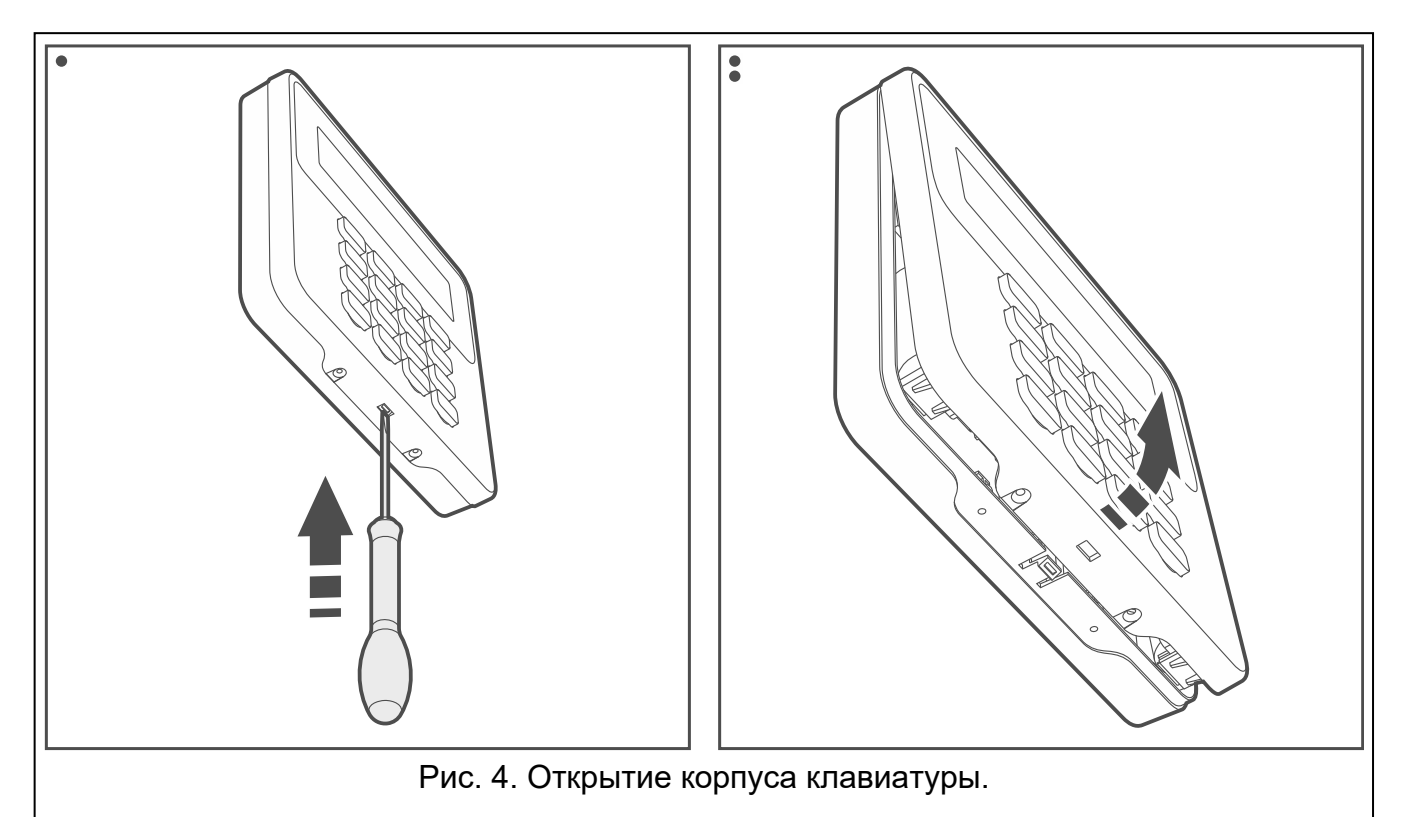

<span id="page-7-3"></span>2. Приложите основание корпуса к стене и наметьте расположение монтажных отверстий.

- 3. Просверлите в стене отверстия под распорные дюбели.
- 4. Проведите провода через отверстие в основании корпуса.
- 5. С помощью шурупов и распорных дюбелей закрепите основание корпуса на стене. Распорные дюбели и шурупы нужно подобрать соответственно монтажной поверхности (одни – для бетона и кирпича, другие – для гипса, дерева и т. д.).
- 6. Подключите клеммы клавиатуры к соответствующим клеммам приемноконтрольного прибора (рис. [5\)](#page-8-1).
- 7. Установите крышку на скобы и закройте корпус.

 $\boldsymbol{i}$ 

8. Закрепите крышку шурупами.

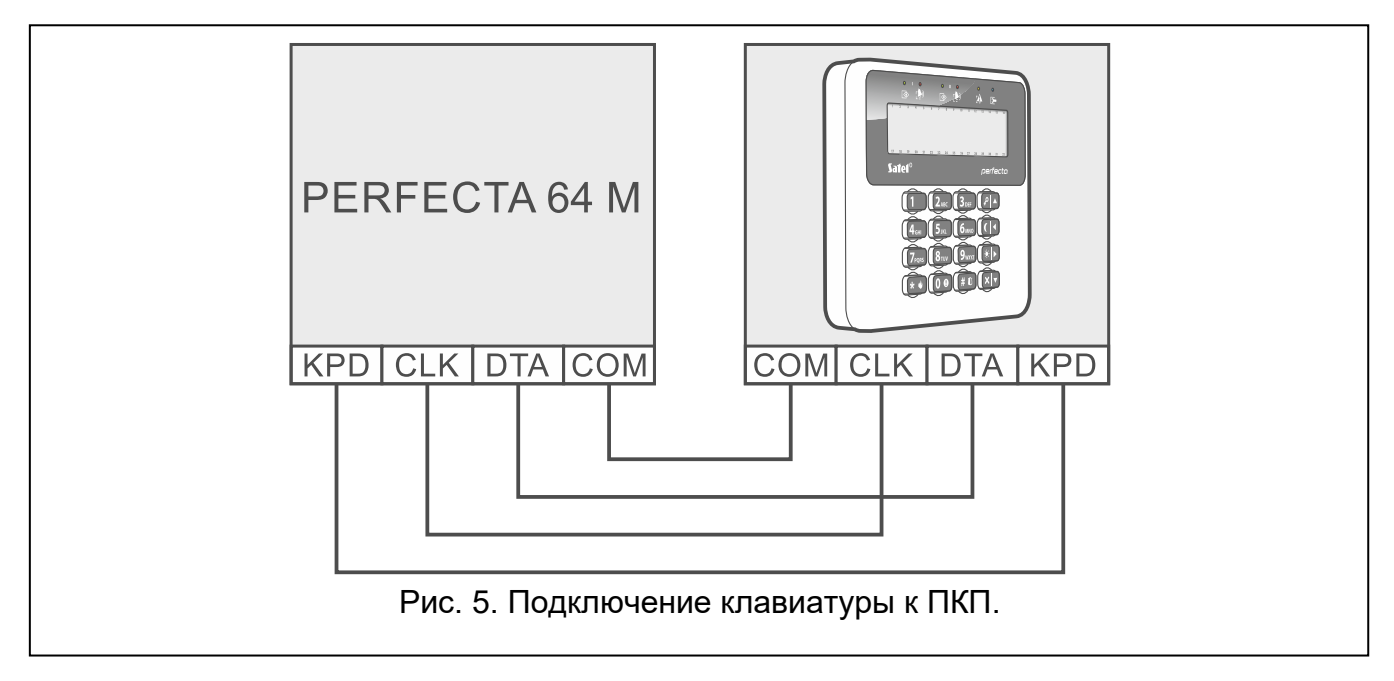

## <span id="page-8-0"></span>**4.3 Подключение контроллера беспроводной системы ABAX 2**

<span id="page-8-1"></span>*Если будет использоваться контроллер ACU-220 / ACU-280, не устанавливайте модуль PERFECTA-RF и/или модуль расширения INT-RX-S. Эти устройства нельзя использовать одновременно.*

К ПКП можно подключить один контроллер ABAX 2.

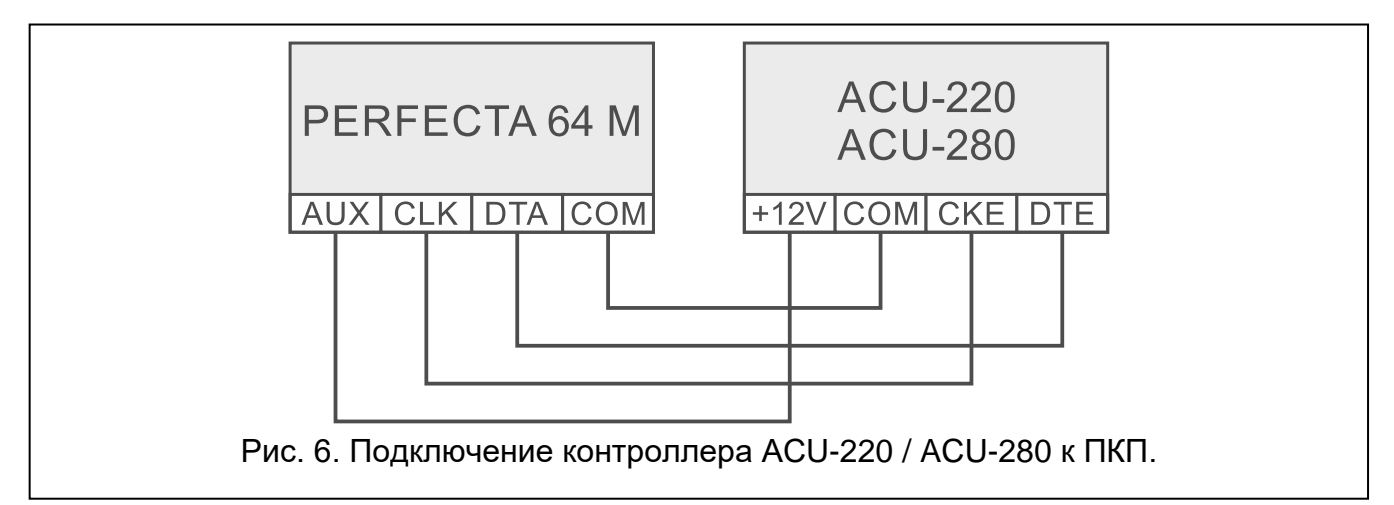

Используйте DIP-переключатели контроллера, чтобы выбрать нужный режим работы:

- переключатель 9 установите в положение OFF,
- переключатель 10 установите в положение ON,
- остальные переключатели можно установить в любое положение (в контроллере ACU-220 переключатель 8 предназначен, чтобы выбрать антенну для отправки).

После идентификации устройств (см. с. [15\)](#page-16-1) контроллер получит адрес 8. После регистрации в контроллере беспроводных устройств контроллер может занять очередные адреса (максимум 6).

*Адреса, которые займет контроллер ABAX 2, не могут использоваться модулями расширения проводных зон.*

*Данные, касающиеся беспроводных клавиатур, беспроводных устройств и брелоков, хранятся в контроллере. Если подключить к прибору контроллер, в котором зарегистрированы устройства:*

- *клавиатуры будут добавлены в систему охранной сигнализации,*
- *беспроводные устройства будут назначены зонам / выходам системы охранной сигнализации,*
- *брелоки будут назначены пользователям.*

*Это может приводить к разным проблемам (например, к конфликту адресов, который сделает идентификацию невозможной). Поэтому не рекомендуется подключать контроллер, в котором зарегистрированы устройства.*

## <span id="page-9-0"></span>**4.4 Подключение модуля расширения для поддержки радиобрелоков 433 МГц**

 $\vert i \vert$ *Если будет использоваться модуль расширения INT-RX-S, не устанавливайте ни контроллер ACU-220 / ACU-280, ни модуль PERFECTA-RF. Эти устройства нельзя использовать одновременно.*

К ПКП можно подключить один модуль расширения для поддержки радиобрелоков 433 МГц. Установите в модуле расширения адрес 7 (07h). См. [«Установка адреса](#page-6-2)  [устройства»](#page-6-2) (с. [5\)](#page-6-2).

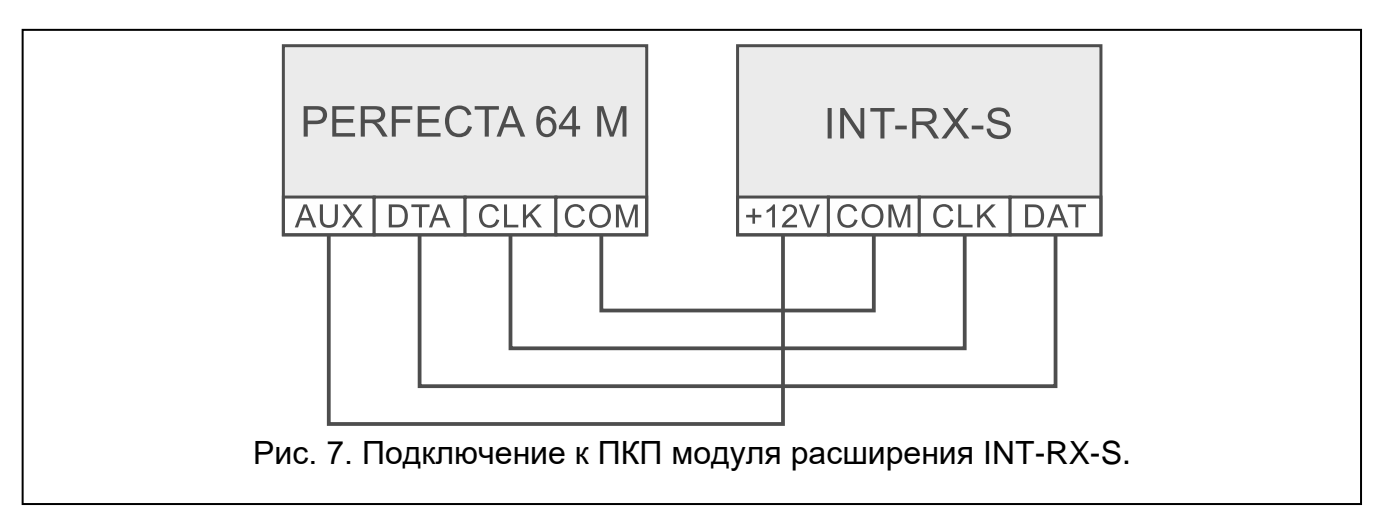

# <span id="page-9-1"></span>**4.5 Подключение модулей расширения проводных зон**

К ПКП можно подключить до 7 модулей расширения зон.

Установите в модулях расширения адреса из диапазона от 8 (8h) до 14 (0Eh). См. [«Установка адреса устройства»](#page-6-2) (с. [5\)](#page-6-2).

 $\boldsymbol{i}$ 

*Если в системе охранной сигнализации должен использоваться контроллер ABAX 2, запланируйте, сколько адресов займет контроллер после того, как в нем будут зарегистрированы беспроводные устройства. Не устанавливайте в модуле расширения зон адрес, который может быть назначен контроллеру ABAX 2 после регистрации беспроводных устройств.*

Переключатель 10 должен быть в положении OFF.

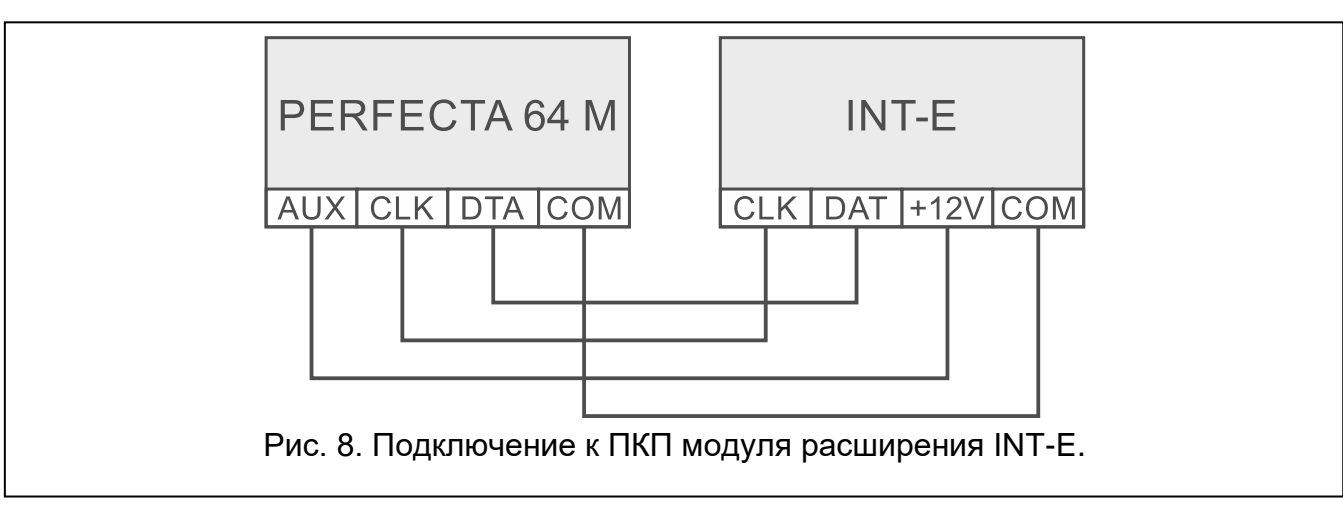

Модуль INT-E будет идентифицирован как:

**INT-E** – к разъему модуля расширения не подключен блок питания SATEL,

**INT-EPS** – к разъему модуля расширения подключен блок питания SATEL.

# <span id="page-10-0"></span>**4.6 Подключение модулей расширения проводных выходов**

К прибору можно подключить до 7 модулей расширения выходов.

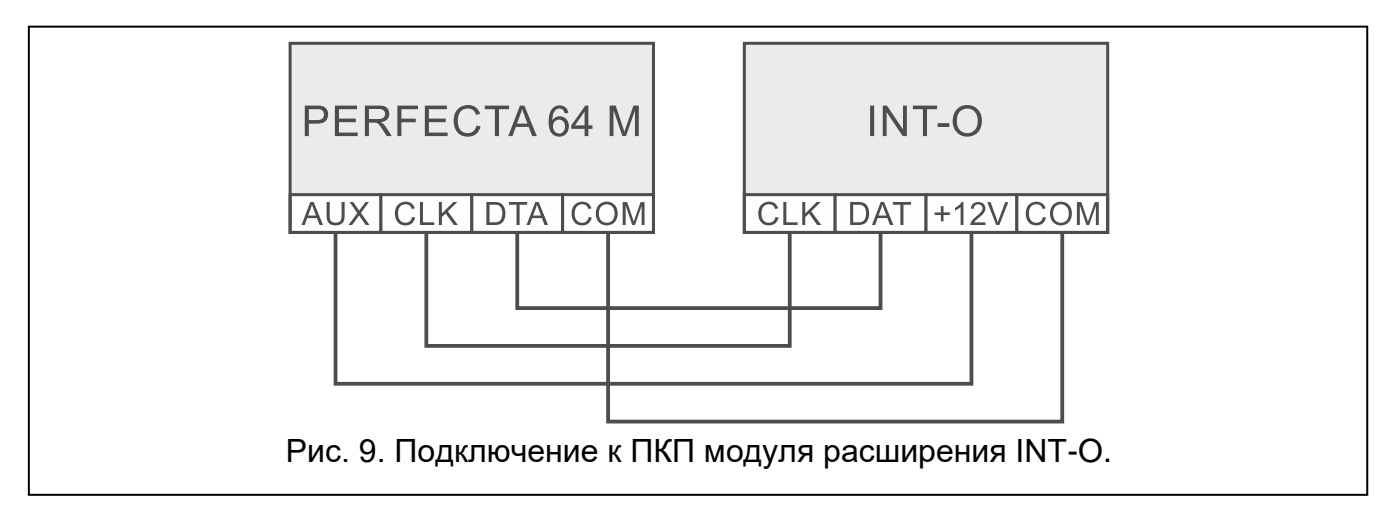

Установите в модулях расширения адреса из диапазона от 15 (0Fh) до 21 (15h). См. [«Установка адреса устройства»](#page-6-2) (с. [5\)](#page-6-2). В модулях расширения INT-ORS дополнительно:

DIP-переключатель с 10 положениями: переключатель 6 установите в положение OFF, а переключатель 10 – в положение ON,

DIP-переключатель с 6 положениями: переключатель 6 установите в положение OFF.

Модуль INT-O / INT-ORS будет идентифицирован как:

**INT-O** – к разъему модуля расширения не подключен блок питания SATEL,

**INT-OPS** – к разъему модуля расширения подключен блок питания SATEL.

# <span id="page-10-1"></span>**4.7 Подключение модулей управления группами**

К прибору можно подключить до 8 модулей управления группами. Установите в модулях расширения адреса из диапазона от 22 (16h) до 29 (1Dh). См. [«Установка](#page-6-2)  [адреса устройства»](#page-6-2) (с. [5\)](#page-6-2).

Модуль INT-CR будет идентифицирован как INT-IT-2.

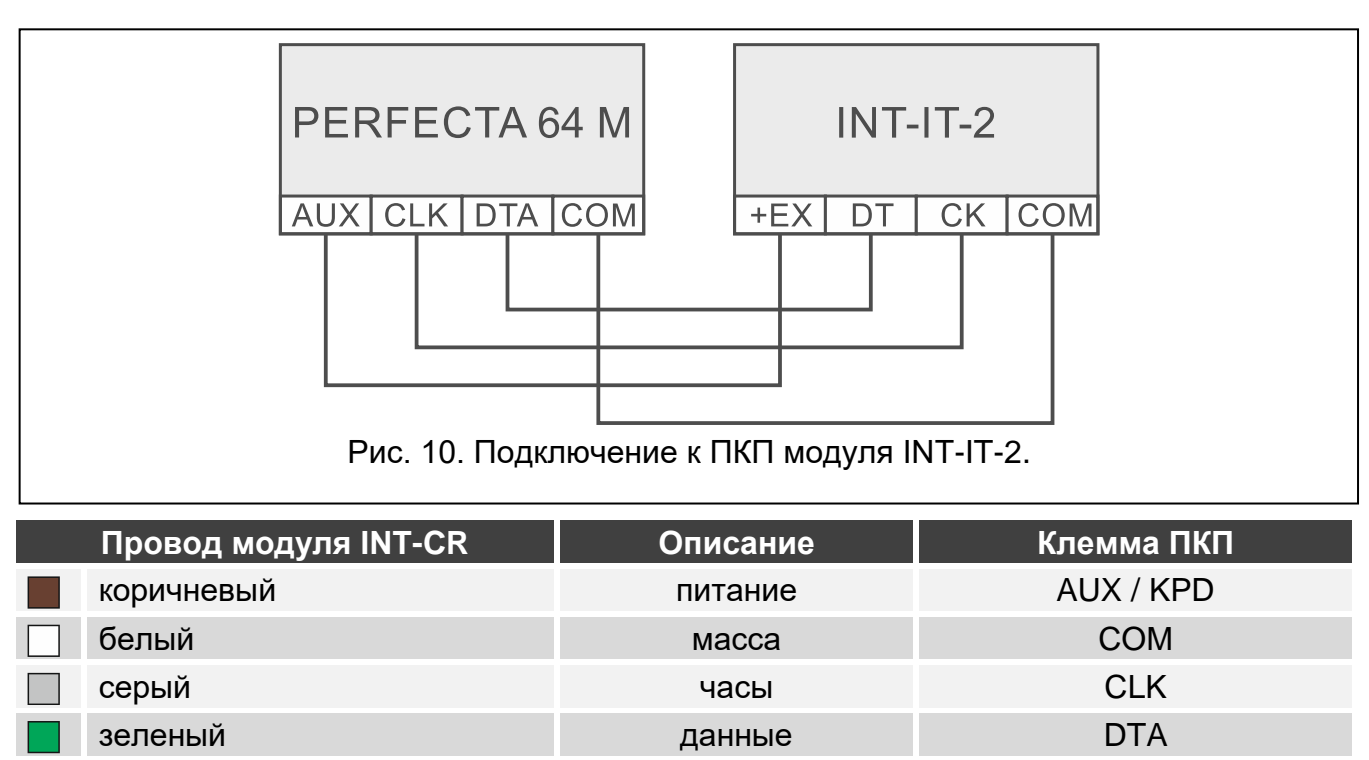

Таблица 4. Подключение к ПКП модуля INT-CR.

# <span id="page-11-0"></span>**5. Подключение к зонам извещателей и других устройств**

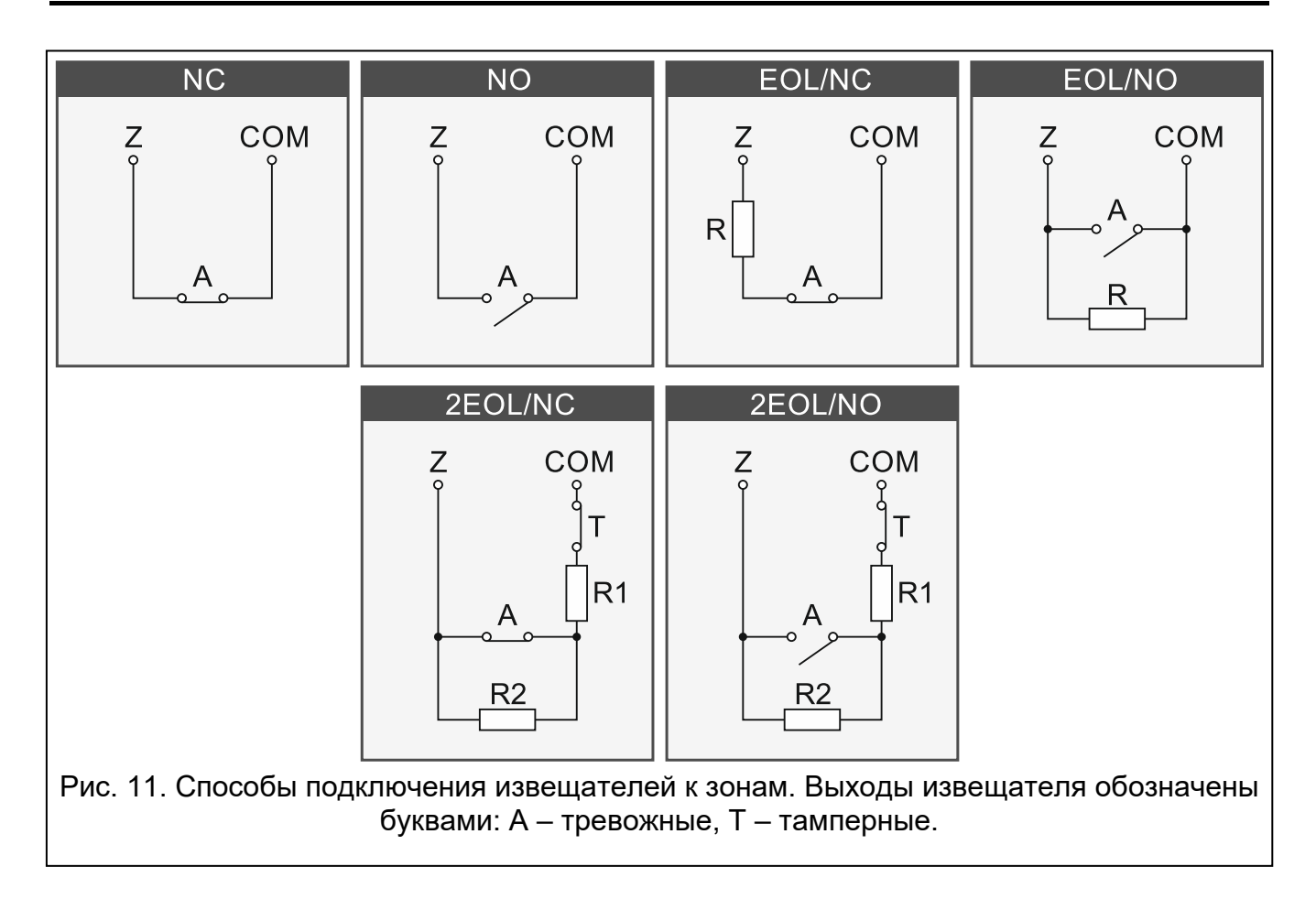

Прибор поддерживает следующие типы шлейфов:

- **NC** для подключения извещателя с тревожным выходом NC (нормально замкнутые контакты). Размыкание шлейфа вызовет тревогу.
- **NO** для подключения извещателя с тревожным выходом NO (нормально разомкнутые контакты). Замыкание шлейфа вызовет тревогу.
- **EOL** для подключения извещателя с тревожным выходом NC или NO. Необходимо применить оконечный резистор. Замыкание или размыкание шлейфа вызовет тревогу.
- **2EOL/NC** для подключения извещателя с тревожным выходом NC и тамперным выходом. Необходимо применить 2 оконечных резистора. Обнаруживаются 3 состояния: норма, тревога и саботаж (тампер).
- **2EOL/NO** тип шлейфа аналогичен типу 2EOL/NC, но он предназначен для подключения извещателя с тревожным выходом NO.

**Рольставни** – для подключения извещателя движения рольставни.

**Вибрации** – для подключения извещателя удара. К входу можно также подключить извещатель с тревожным выходом NC (например, подключить последовательно извещатель удара и магнитоконтактный извещатель).

#### **Оконечные резисторы**

 $\boldsymbol{i}$ 

В случае шлейфа EOL следует использовать резистор 2,2 кОм. В случае шлейфа 2EOL используйте два резистора 1,1 кОм.

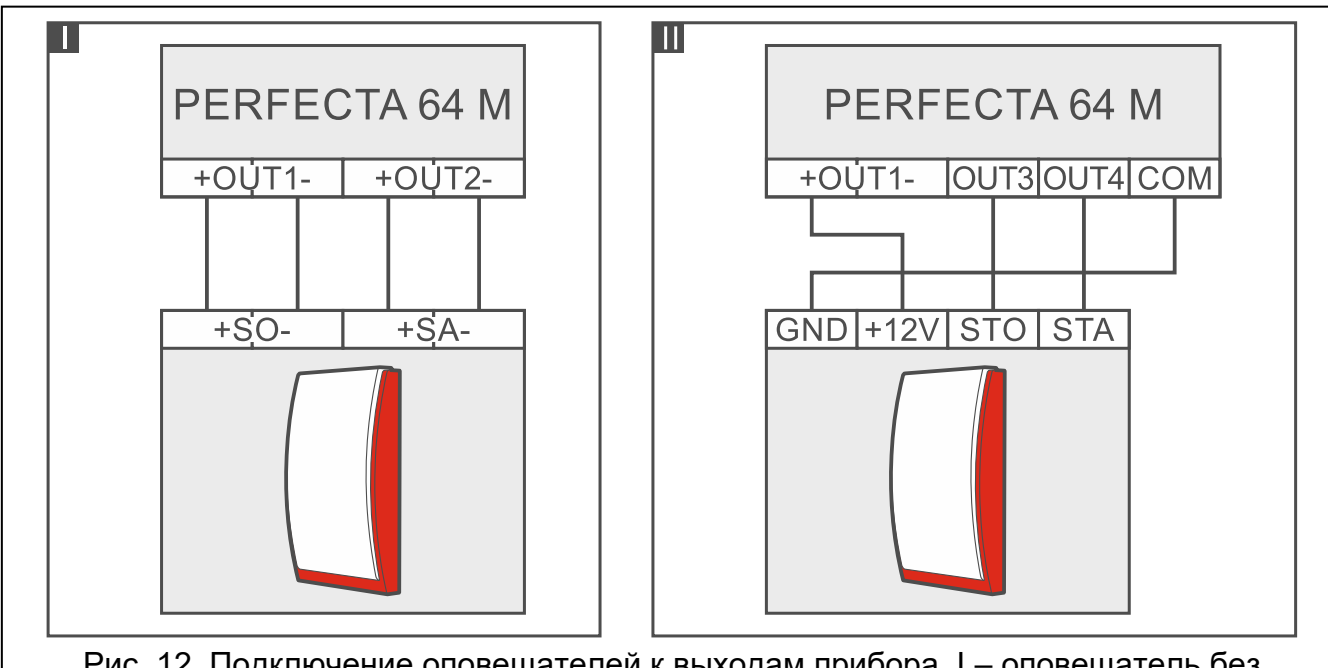

<span id="page-12-0"></span>**6. Подключение оповещателей**

Рис. 12. Подключение оповещателей к выходам прибора. I – оповещатель без собственного источника питания. II - оповещатель с собственным источником питания.

<span id="page-12-1"></span>*Рекомендуется запускать приемно-контрольный прибор без подключения оповещателей. Это позволит предотвратить случайную активацию сигнализации после запуска прибора.*

- оповещатели без собственного источника питания (например, SP-500, SP-4001, SP-4003, SPL-2010, SPW-100, SPW-210, SPW-220) – для включения сигнализации следует использовать силовые выходы,
- оповещатели с собственным источником питания (например, SP-4002, SP-4004, SP-4006, SP-6500, SPLZ-1011, SD-3001, SD-6000) – для включения сигнализации следует использовать слаботочные выходы, а для осуществления питания – силовые выходы.

# **7. Подключение микрофона**

Компания SATEL предлагает микрофон MIC-1, который можно подключить к разъему ПКП типа mini-jack. Если Вы выберете другой микрофон, это должен быть электретный микрофон, например, стандартный компьютерный микрофон.

Выбирая место установки микрофона, помните, что шторы, портьеры, обивка мягкой мебели, звукоизолирующие плиты и т. п. поглощают звук или даже делают невозможным использование функции звуковой верификации. Не рекомендуется устанавливать микрофон поблизости от устройств, которые во время работы являются источником шума (например, вентиляторы, кондиционеры, холодильники).

# <span id="page-13-0"></span>**8. Подключение питания и запуск прибора**

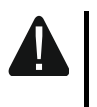

**До подключения питания следует завершить все работы по установке и подключению системы.**

## <span id="page-13-1"></span>**8.1 Основное питание**

Прибор требует питания переменным напряжением 18 В (±10%). Рекомендуется использовать трансформатор мощностью 40 В·А.

Блок питания должен быть постоянно подключен к сетевому питанию 220 В AC. До начала прокладки кабельной проводки необходимо ознакомиться с электросхемой объекта. Для питания выберите цепь, находящуюся постоянно под напряжением. Эта цепь должна быть оборудована двухполюсным автоматическим выключателем с изоляцией контактов как минимум 3 мм и/или защитой от короткого замыкания с помощью плавкого предохранителя 16 А. Сообщите владельцу или пользователю системы охранной сигнализации, как отключить трансформатор от сетевого питания (например, укажите предохранитель, защищающий цепь питания прибора).

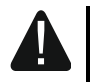

**Запрещается подключать к односекционному трансформатору два устройства с блоком питания.**

**Перед подключением трансформатора к цепи, от которой он будет питаться, выключите напряжение в этой цепи.**

## <span id="page-13-2"></span>**8.2 Резервное питание**

В качестве резервного источника питания используйте герметичный свинцовокислотный аккумулятор 12 В или другой аккумулятор 12 В со схожими характеристиками зарядки. Емкость аккумулятора нужно подобрать соответственно потреблению тока в системе. В системе охранной сигнализации, которая должна соответствовать требованиям стандарта EN 50131 для Grade 2, аккумулятор должен обеспечить работу системы без сетевого питания в течение 12 часов.

Если напряжение аккумулятора будет ниже 11 В дольше 12 минут (3 теста аккумулятора), прибор сигнализирует аварию аккумулятора. При снижении напряжения аккумулятора приблизительно до 10,5 В аккумулятор автоматически отключается.

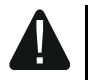

**Запрещается подключать к прибору сильно разряженный аккумулятор (напряжение на клеммах аккумулятора при отсутствии нагрузки должно составлять не менее 11 В). Такой аккумулятор необходимо предварительно зарядить.**

**Использованные аккумуляторные батареи нельзя выбрасывать. Их следует утилизировать согласно действующим нормам по охране окружающей среды.**

## <span id="page-14-0"></span>**8.3 Процедура подключения питания и запуска прибора**

- 1. Выключите питание в цепи 220 В AC, к которой должен быть подключен трансформатор.
- 2. Провода переменного напряжения 220 В подключите к клеммам первичной обмотки трансформатора.
- 3. Клеммы вторичной обмотки трансформатора подключите к клеммам AC прибора. Для подключения используйте гибкие провода с сечением 0,5-0,75 мм $^{\rm 2}$ .
- 4. Подключите провода аккумулятора (рис. [2\)](#page-5-0) к разъему на печатной плате.
- 5. Подключите соответствующие провода к аккумулятору (красный провод к плюсу, черный – к минусу аккумулятора). Если у аккумулятора есть специальные контакты на проводах, используйте коннекторы, входящие в комплект поставки ПКП (нельзя обрезать специальные контакты на проводах аккумулятора). **Прибор не включится, если к нему подключен только аккумулятор.**
- 6. Включите питание 220 В AC в цепи, к которой подключен трансформатор. Прибор запустится.

*Указанная выше последовательность подключения питания (сначала аккумулятор, затем 220 В AC) обеспечивает правильную работу блока питания и систем электронной защиты прибора, благодаря которым исключается повреждение компонентов системы охранной сигнализации в результате неправильной установки.*

*Если необходимо полностью отключить питание прибора, отсоедините сначала сеть (AC) и после этого резервный источник питания (аккумулятор). При повторном включении питания следует соблюдать очередность, указанную выше.*

## <span id="page-14-1"></span>**8.4 Запуск сервисного режима**

Если после запуска прибора необходимо выполнить работы, которые не требуют выключения питания (например, задать чувствительность проводных извещателей), запустите сервисный режим.

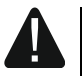

 $\boldsymbol{i}$ 

#### **Если включен сервисный режим, тревоги саботажа не сигнализируются.**

- 1. Введите **сервисный пароль** (по умолчанию: 12345) и нажмите (\*  $\bullet$ ).
- 2. Откроется меню пользователя.
- 3. Нажмите  $[2] \triangle$ .
- 4. Когда указатель  $\div$  будет напротив функции Сервисный режим, нажмите  $(\# \mathbb{C})$ .

5. Отобразится меню сервисного режима (указатель будет напротив функции Конец СР).

# <span id="page-15-0"></span>**8.5 Aварийный запуск прибора**

Если прибор не запустился правильно, то есть не поддерживает клавиатуры, не принимает пароли и т. п., а все подключения выполнены правильно, следует:

- 1. Выключить питание прибора (сначала отключить сетевое питание AC, потом аккумулятор).
- 2. Установить перемычку на штырьки RESET.
- 3. Включить питание прибора (сначала подключить аккумулятор, потом питание AC).
- 4. Подождать несколько секунд (пока светодиоды рядом со штырьками RESET прекратят мигать) и снять перемычку со штырьков RESET. В приборе включится сервисный режим. Меню сервисного режима будет отображаться на дисплее проводной клавиатуры с самым низким адресом.
- $\boldsymbol{i}$ *Если в системе охранной сигнализации нет ни одной проводной клавиатуры или нет связи с проводными клавиатурами (например, короткое замыкание шины связи), доступ к меню сервисного режима можно получить с беспроводной клавиатуры с самым низким адресом. Нажмите любую клавишу этой клавиатуры в течение 30 секунд с момента снятия перемычки со штырьков RESET.*

## <span id="page-15-1"></span>**8.6 Первые шаги после запуска прибора**

## <span id="page-15-2"></span>**8.6.1 Прибор с проводными клавиатурами**

- 1. Установите правильные уникальные адреса для проводных клавиатур.
- 2. Запустите функцию идентификации устройств.

# <span id="page-15-3"></span>**8.6.2 Прибор без проводных клавиатур**

- 1. Подключите к приемно-контрольному прибору компьютер.
- 2. В программе PERFECTA SOFT добавьте беспроводные клавиатуры.
- 3. Запустите функцию идентификации устройств.

# <span id="page-15-4"></span>**9. Установка адресов проводных клавиатур**

Для клавиатуры необходимо установить уникальный адрес из диапазона от 0 до 3. По умолчанию для всех проводных клавиатур установлен адрес 0.

# <span id="page-15-5"></span>**9.1 Установка адреса с помощью сервисной функции**

 $\tilde{l}$ 

*Функцию установки адресов можно запустить с проводной или беспроводной клавиатуры, но она позволяет установить адреса только для проводных клавиатур.* 

- 1. Запустите сервисный режим (см. [«Запуск сервисного режима»](#page-14-1), с. [13\)](#page-14-1).
- 2. Нажмите последовательно  $(2_{ABC})$   $(0 0)$   $(0 0)$   $(0 0)$ , чтобы запустить функцию 20.Адреса КЛАВ.
- 3. На дисплеях всех проводных клавиатур появится информация о текущем адресе и допустимом диапазоне адресов (см. рис. [13\)](#page-16-3).

# Адвес этой ЖКИкл (n, 0-3):

<span id="page-16-3"></span>Рис. 13. Установка адреса клавиатуры (n = текущий адрес).

- 4. На клавиатуре, адрес которой Вы хотите изменить, нажмите клавишу с цифрой, соответствующей новому адресу.
- 5. Нажмите  $(* \cdot)$ , чтобы завершить функцию (функция завершится автоматически через 2 минуты после ее запуска). Клавиатура перезапустится.

## <span id="page-16-0"></span>**9.2 Установка адреса без запуска сервисного режима**

Этот способ установки адреса используется, если заблокировано использование клавиатур, и невозможно запустить сервисный режим.

- 1. Отключите питание клавиатуры.
- 2. Отключите провода от клемм CLK и DTA клавиатуры.
- 3. Соедините клеммы CLK и DTA клавиатуры.
- 4. Включите питание клавиатуры.
- 5. На дисплее клавиатуры появится информация о текущем адресе и допустимом диапазоне адресов (рис. [13\)](#page-16-3).
- 6. Нажмите клавишу с цифрой, соответствующей новому адресу (если Вы ошиблись, можно нажать  $(* \cdot )$  – клавиатура перезапустится, и снова отобразится информация о текущем адресе).
- 7. Отключите питание клавиатуры.
- 8. Соедините клеммы CLK и DTA клавиатуры.
- 9. Подключите корректно провода к клеммам CLK и DTA клавиатуры.
- 10.Включите питание клавиатуры.

# <span id="page-16-1"></span>**10. Идентификация устройств**

Устройства, подключенные к шине связи и разъему связи (PERFECTA-RF), работают исправно только после того, как приемно-контрольный прибор их идентифицирует.

## <span id="page-16-2"></span>**10.1 Идентификация устройств с клавиатуры**

- 1. Запустите сервисный режим (см. [«Запуск сервисного режима»](#page-14-1), с. [13\)](#page-14-1).
- 2. Нажмите последовательно  $(2_{ABC})$   $(1)$   $(# 1)$ , чтобы запустить функцию 21.ИДЕНТИФИКАЦ..
- 3. Отобразится сообщение: «Ждите...»
- 4. Когда будут идентифицированы устройства, подключенные к шине связи и разъему связи, отобразится информация о количестве этих устройств.

 $\boldsymbol{i}$ 

*Если на дисплее появится информация о проблеме устройства с определенным адресом, это значит, что для устройства установлен неверный адрес (неподходящий для этого типа устройства, или один и тот же адрес хотя бы для двух устройств), или устройство не поддерживается.*

5. Нажмите  $(* \cdot)$ , чтобы выйти из функции.

# <span id="page-17-0"></span>**10.2 Идентификация устройств с помощью программы PERFECTA SOFT**

- 1. Щелкните по закладке «Модули».
- 2. Щелкните по «Плата прибора».
- 3. Щелкните по «Обнаруж. подключ. модули».
- 4. Когда будут идентифицированы устройства, подключенные к шине связи и разъему связи, отобразится информация о количестве этих устройств.

 $\boldsymbol{i}$ 

 $\boldsymbol{i}$ 

*В случае проблем с идентификацией (например, в устройстве установлен неверный адрес) отобразится сообщение с информацией о проблеме.*

5. Щелкните по «ЗАГРУЗИТЬ ДАННЫЕ ИЗ ПРИБОРА».

# <span id="page-17-1"></span>**11. Установка SIM-карты**

Слоты на главной плате позволяют установить две карты nano-SIM.

*Для отправки данных по сотовой сети рекомендуется использовать SIM-карты с тарифным планом для передачи данных M2M (machine-to-machine).*

*Если SIM-карта запрашивает PIN-код, перед установкой карты следует задать PIN-код.* 

*Если введен неверный PIN-код, ПКП сообщит об аварии. Через 255 секунд прибор повторит попытку применить PIN-код. Трехкратный ввод неверного PIN-кода блокирует SIM-карту. Чтобы разблокировать карту, введите PUKкод с клавиатуры (см.* Руководство по эксплуатации*).*

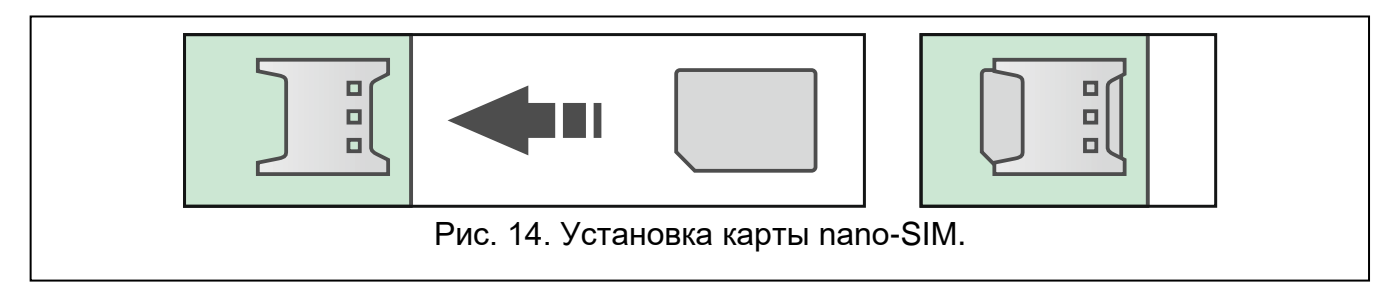

# <span id="page-17-2"></span>**12. Подключение компьютера к прибору**

Порт RS-232 (TTL) прибора можно подключить к USB-порту компьютера. Для подключения используйте преобразователь USB-RS компании SATEL. После подключения компьютера к прибору можно:

- настроить систему с помощью программы PERFECTA SOFT (связь шифруется),
- обновить прошивку прибора.

# <span id="page-17-3"></span>**13. Установка беспроводных устройств ABAX 2**

Если к прибору подключен контроллер ABAX 2 (ACU-220 / ACU-280), можно установить в системе охранной сигнализации беспроводные устройства ABAX 2. Это можно сделать после запуска прибора и идентификации устройств, работающих совместно с прибором.

Перед установкой беспроводного устройства проверьте уровень радиосигнала, получаемого контроллером от устройства и устройством от контроллера, в месте потенциального монтажа устройства. Удобный инструмент для проверки уровня радиосигнала – измеритель ARF-200. Он позволяет проверить уровень радиосигнала в месте будущей установки без необходимости монтажа устройства там. Уровень сигнала, получаемого устройством/контроллером, не может быть ниже 40%. Если в месте потенциального монтажа устройства уровень радиосигнала ниже, выберите другое место установки. Иногда достаточно передвинуть устройство на 10-20 см. Только после того, как Вы убедитесь в том, что уровень радиосигнала обеспечивает хорошее качество связи, можно установить устройство. Подробную информацию об установке отдельных устройств можно найти в руководствах к этим устройствам.

Беспроводные устройства ABAX 2 следует зарегистрировать в контроллере (только измеритель ARF-200 может поддерживаться без регистрации). Это можно сделать в программе PERFECTA SOFT. Информация о том, как зарегистрировать устройства в контроллере, содержится в полном руководстве.

*Устройство, которое было ранее зарегистрировано в системе ABAX / ABAX 2, до его добавления должно быть перезапущено (достаньте батарею / выключите питание на 30 секунд).* 

# <span id="page-18-0"></span>**14. Установка беспроводных устройств MICRA**

Если на главной плате прибора установлен модуль PERFECTA-RF, можно установить в системе охранной сигнализации беспроводные устройства MICRA (433 МГц). Это можно сделать после запуска прибора и идентификации устройств, работающих совместно с прибором.

Перед установкой беспроводного устройства проверьте, получает ли прибор сигнал от устройства, расположенного в месте будущей установки. Это можно сделать после регистрации устройства в приборе. Чтобы проверить связь можно, например, нарушить тамперный контакт устройства. Если прибор не получает сигналы от беспроводного устройства, расположенного в месте будущей установки, установите устройство в другом месте. Иногда достаточно передвинуть устройство на 10-20 см. Только после того, как Вы убедитесь в том, что прибор получает сигнал от устройства, можно установить устройство. Подробную информацию об установке тех или иных устройств можно найти в руководствах к этим устройствам.

Каждое беспроводное устройство MICRA следует зарегистрировать в приборе. Это можно сделать в программе PERFECTA SOFT или с ЖКИ-клавиатуры. Информация о том, как зарегистрировать устройства в контроллере, содержится в полном руководстве.

 $\boldsymbol{i}$ 

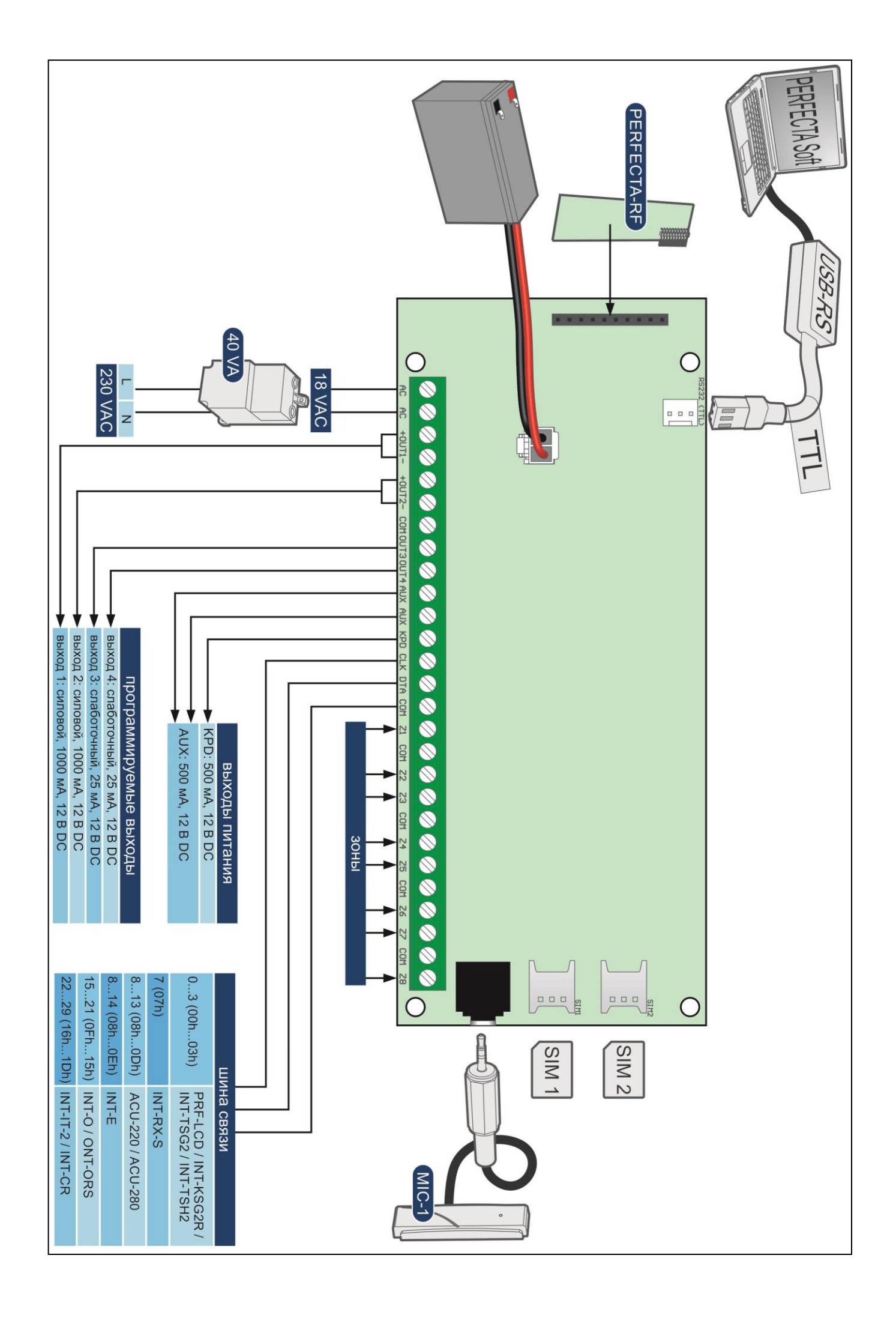